## **Cable making instructions**

This document explains how the special OBD cable for the ECUSim Lit software can be made.

- 1. Get a cable with OBD Female connector at one end and other end open like the one shown on the figure.
- 2. Get a DB9 Female connector.
- 3. Connect the pins as follows

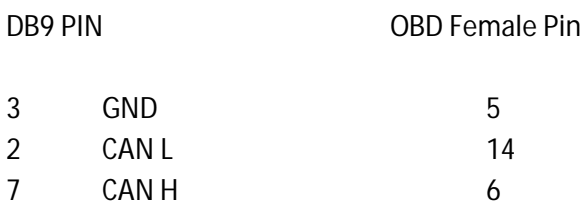

- 4. Now take out the connections to pins 16 and 4 of the OBD Female connector and attach a male power connector. Pin 16 to the +ve terminal and Pin 4 to the –ve terminal.
- 5. Use a 12 V power supply and connect the power connector in the OBD cable to this supply
- 6. Connect the DB9 Female connector to CANMate

Now the cable is ready for ECUSim ! You can plug any OBD device which plugs to the OBD port of the vehicle to the Female OBD connector in this setup and work with the Simulator.